# **KPM204** 系列用户手册

版本号:**V2.1**

河南康派

版权所有

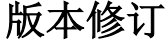

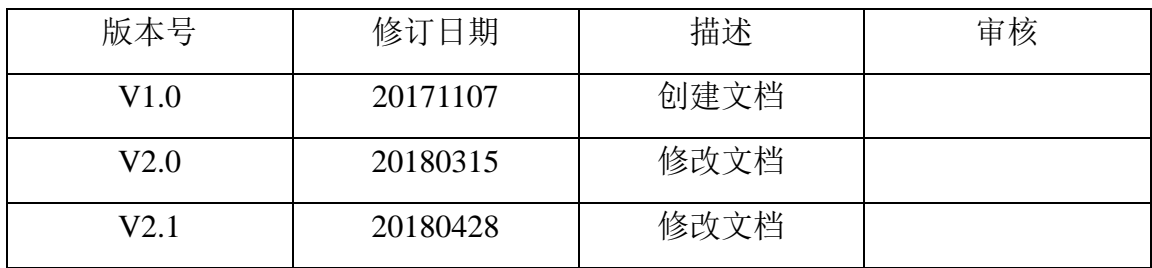

### 特别说明

本公司保留在未通知用户的情况下,对产品、文档、服务等 内容进行修改、更正等其他一切变更权利。

# 目录

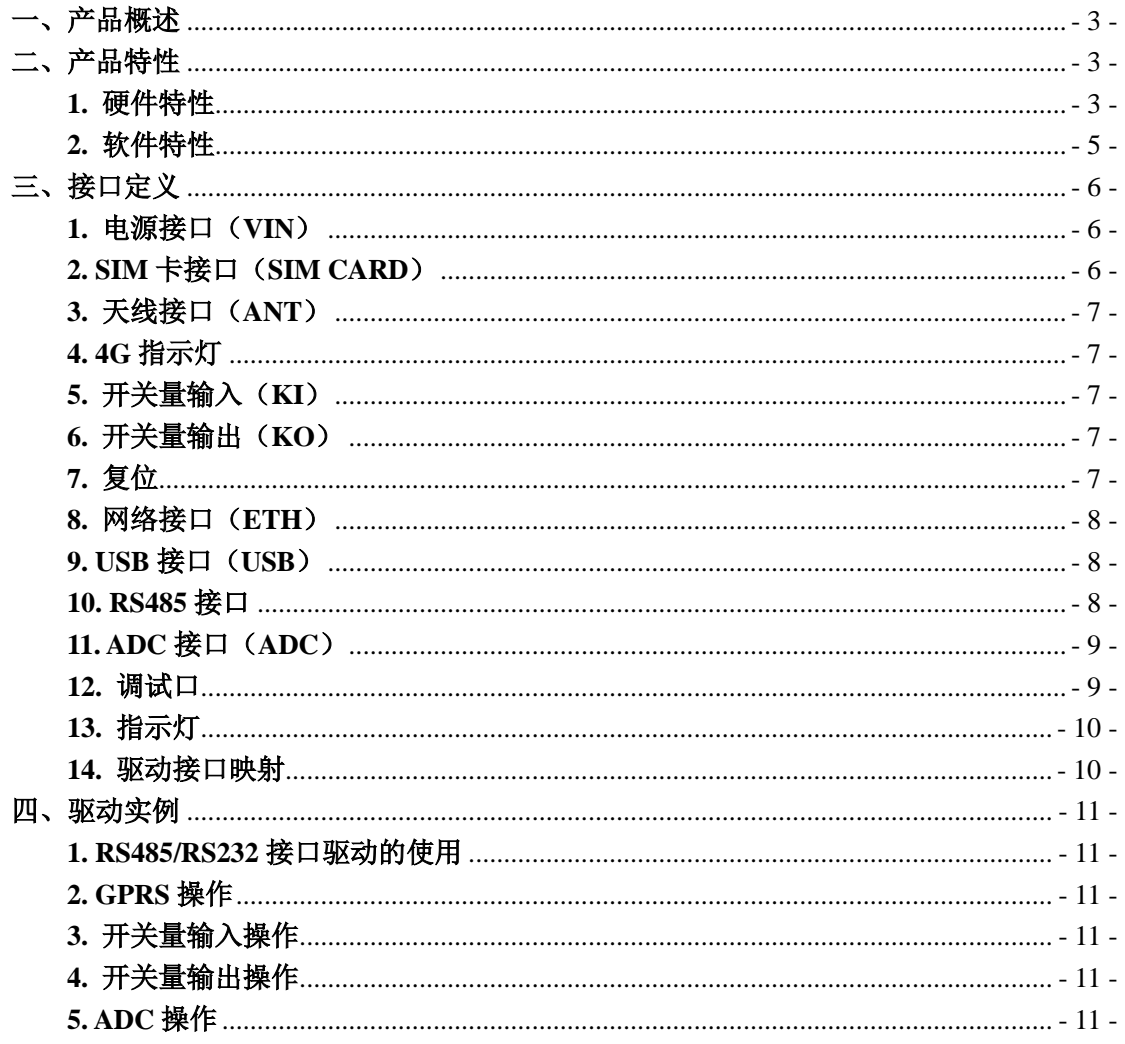

#### <span id="page-3-0"></span>一、产品概述

KPM204 是一款基于 RISC 架构五级流水线的芯片作为主处理器的嵌入式计 算机。该 CPU 是以 ARM926EJS 为核心的系统级单芯片, 内置 64MB DDR2, 提 供加解密软件,提供 AES、DES/3DES 加解密,内置看门狗功能,最高支持 300MHz 的频率。系统提供有线网络通讯,同时也提供无线 GPRS 通讯,具有体积小、功 耗低、效率高等特点,适用于电力集中器、HMI、工业控制、网关等场合。

### <span id="page-3-1"></span>二、产品特性

#### <span id="page-3-2"></span>**1.** 硬件特性

- $\bullet$  NUC970 CPU:
	- 32bit ARM926EJ-S, 主频 300MHz, 1.1MIPS/MHz, 最高支持 300MHz
	- 16KB I-cache, 16KB D-cache
	- 支持 MMU, 支持 JTAG Debug
- 内存:
	- 内置 64Mbyte DDR2, 56Kbyte SRAM
	- 高达 150MHz 的 SDRAM 时钟
- ⚫ FLASH:
	- 128Mbyte NANDFlash, 最大支持 512Mbyte (可定制 128M/256M/512M)
	- 支持 SLC、MLC 等类型的 NAND FLASH
- 加密:
	- 支持 PRNG/DES/3DES/AES/SHA/HMAC 加密, 最高 256 位加密模式(预 留功能)
- ⚫ 看门狗:
	- 内置 WDT, 溢出时间小于 14 秒, 支持空闲唤醒和掉电唤醒
- $\bullet$  RTC:
	- 实时时钟,内置供电电池
- $\bullet$  RS232:
	- 2 路 RS232 通讯端口,与 RS485 复用,内置 ESD 保护, 全隔离保护设计
- $\bullet$  RS485.
	- 2 路独立 RS485 通讯端口, 内置 ESD 保护, 全隔离保护设计

■ 2 路复用 RS485 通讯端口, 内置 ESD 保护, 全隔离保护设计

⚫ ADC:

■ 4路模拟量输入, 支持电压 0~5VDC、电流的输入 4~20mA

- ⚫ 开关量:
	- 4 路开关量输出, 最大驱动电流 200mA, 内置隔离保护
	- 4 路开关量输入,干节点输入, 内置隔离保护
- SD 卡、USB 接口:
	- 内置 SD 卡接口
	- 外置 USB 接口,支持 USB 存储设备
- 调试口:
	- 外置 RS232 调试口, 波特率: 115200, 数据位: 8, 停止位: 1, 校验位: none,流控:无
- 网络:
	- 2 路 10M/100M 自适应工业以太网, 标准 RJ45 接口
	- 内置 ESD 保护(8KV)、浪涌保护(4KV)
- ⚫ 无线功能:
	- 射频波段 800/900/1800/1900MHz (可选 2/3/4G)
	- 可选 WIFI: 可连接 AP, 也可做 AP
	- 1个 SIM 卡接口, 1个天线接口
	- 传输速度: 达到相应功能的标准速度
- ⚫ 电源:
	- 输入电压: 9~35VDC, 推荐使用 12VDC/3A 或 24VDC/1.5A
	- 单机功耗: <3W
- ⚫ 机械特性
	- 外壳金属材质
	- 尺寸: 135mm \* 110mm \* 42mm
	- 防护等级: IP63
- ⚫ 工作环境
	- 工作温度: -40℃~+85℃
	- 工作湿度: 5%~95%

#### <span id="page-5-0"></span>**2.** 软件特性

#### **2.1** 系统特性

KPM204 预装基于 nuvoton NUV970 的 Linux 操作系统, 版本为 3.10.10x。 满足 POSIX 标准或类 UNIX 平台的应用程序。针对系统特有的硬件设备, 内核 提供了简单、易用的驱动接口,可加速用户的应用程序开发。

KPM204 系统的软件系统共分为 3 部分,分别为 Bootloader、linux 内核和 rootfs。Bootloader 是遵循 GPL 条款的开放源码项目,UBoot 主要是引导内核的 启动,支持 NFS 挂载、NAND Flash 启动; linux 内核是整个操作系统的最底层, 负责整个硬件的驱动,以及提供各种系统所需的核心功能;rootfs 是用于明确磁 盘或分区上的文件的方法和数据结构,即在磁盘上组织文件的方法。

#### **2.2** 环境配置

编译环境: 本公司提供的虚拟机系统 ubuntu, 可直接编译使用

编译命令: arm-linux-gcc -o filename filename.c

编译链: 本公司提供的 arm\_linux\_4.8-20150831.tar.gz

非本公司提供的编译环境下,把编译链拷贝到 PC 的 LINUX 系统下,解压编译 链后,把根目录下的 bin 目录添加到系统的环境变量即可。

添加环境变量: export PATH=/xxx/bin:\$PATH

编译链下载地址:

https://pan.baidu.com/s/1nv19D1Z#list/path=%2FWORK%2F%E6%96%B0%E5%A 1%98ARM9&parentPath=%2F

本公司提供的编译环境:

操作系统: ubuntu 10.04

用户名:work 密码:123456

管理机用户名:root 密码:root

管理机 IP: eth0: 192.168.1.177

eth1: 192.168.2.177

# <span id="page-6-0"></span>三、接口定义

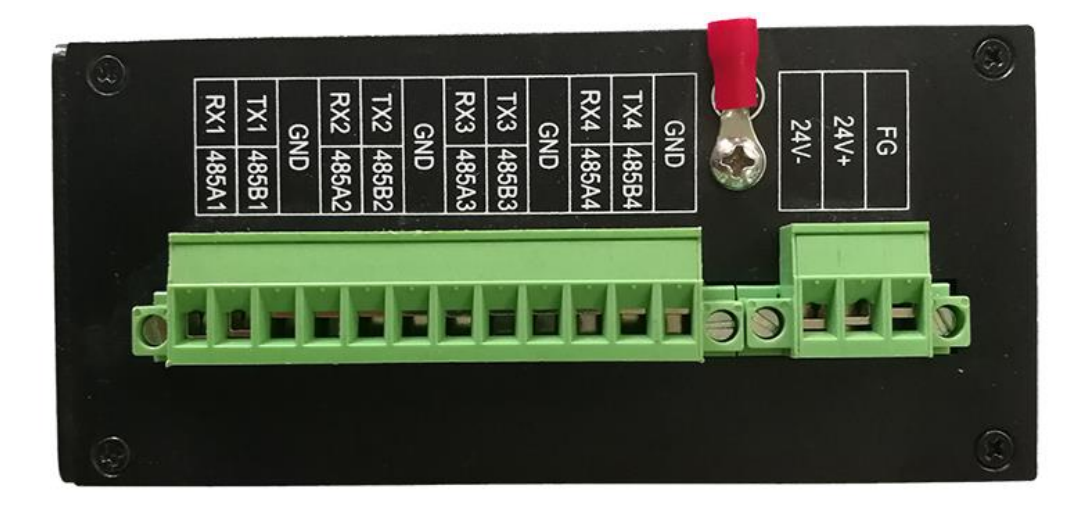

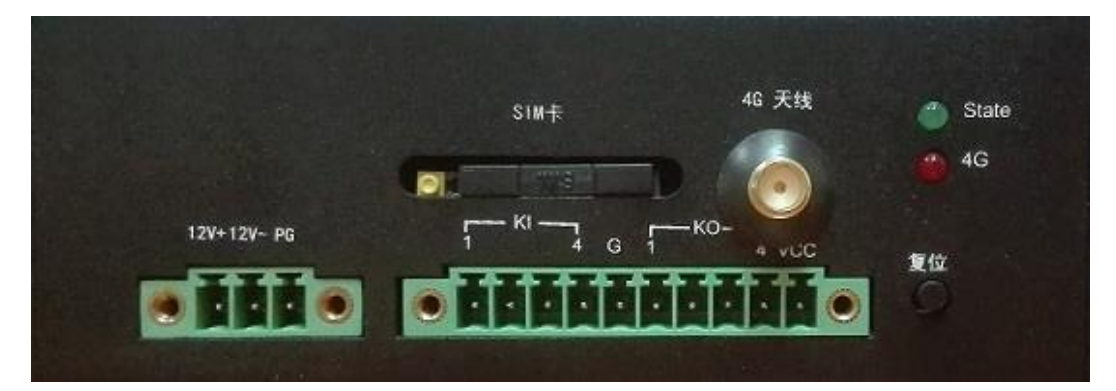

<span id="page-6-1"></span>**1.** 电源接口(**VIN**)

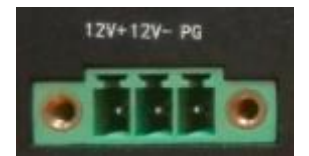

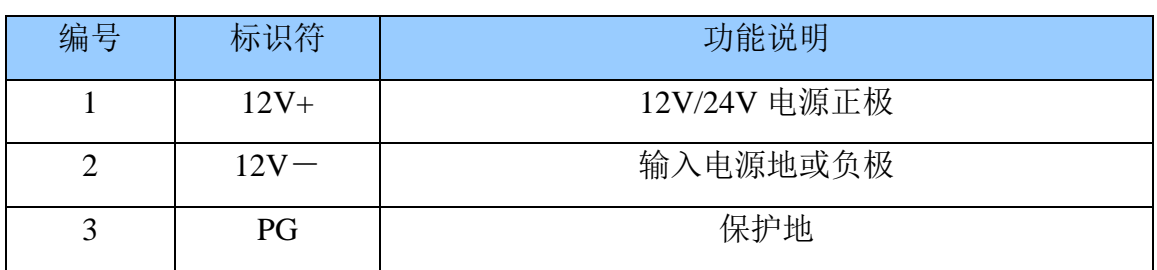

## <span id="page-6-2"></span>**2. SIM** 卡接口(**SIM CARD**)

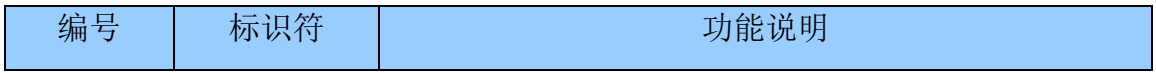

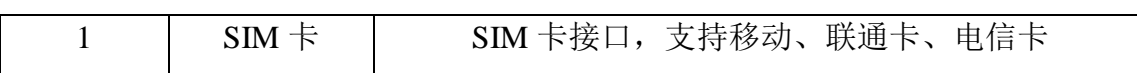

### <span id="page-7-0"></span>**3.** 天线接口(**ANT**)

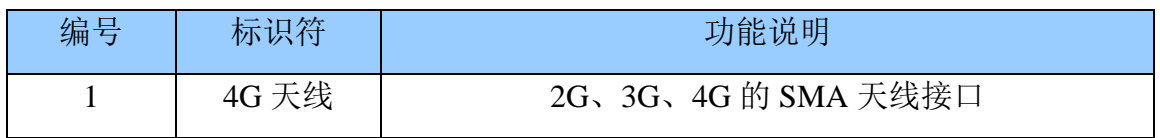

### <span id="page-7-1"></span>**4. 4G** 指示灯

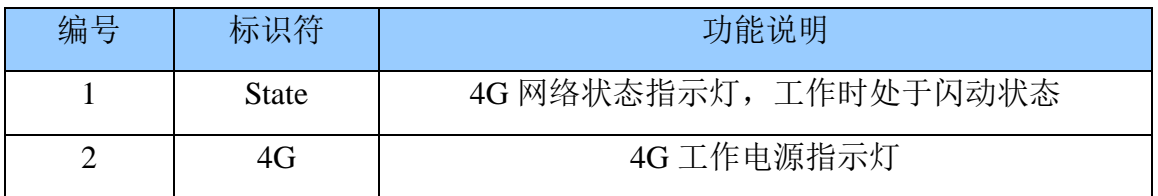

## <span id="page-7-2"></span>**5.** 开关量输入(**KI**)

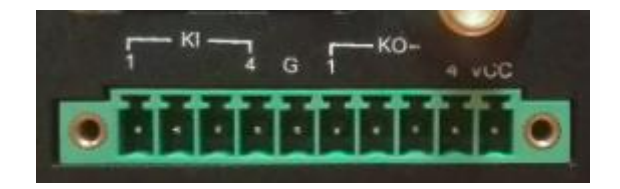

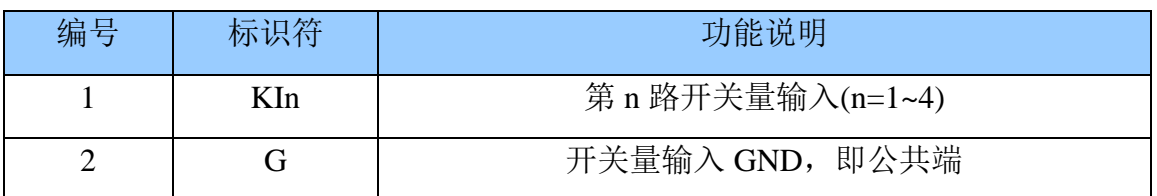

<span id="page-7-3"></span>**6.** 开关量输出(**KO**)

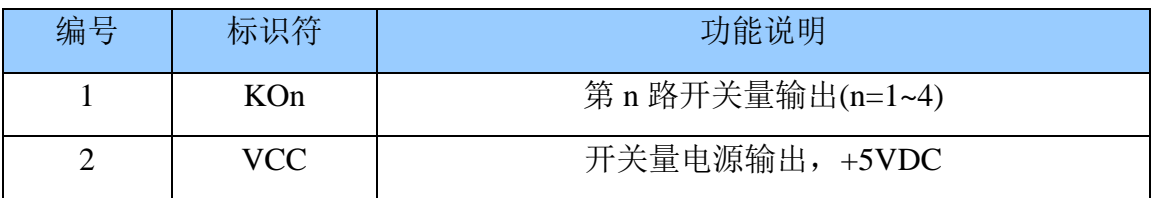

### <span id="page-7-4"></span>**7.** 复位

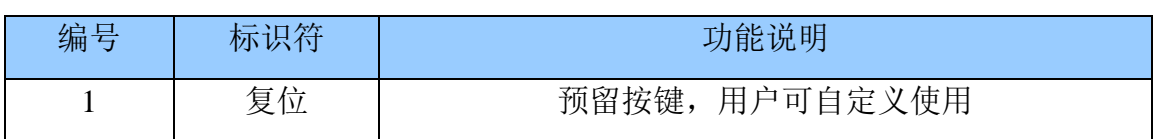

### <span id="page-8-0"></span>**8.** 网络接口(**ETH**)

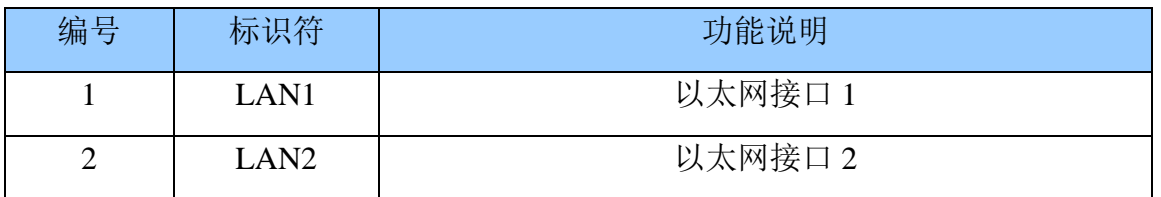

### <span id="page-8-1"></span>**9. USB** 接口(**USB**)

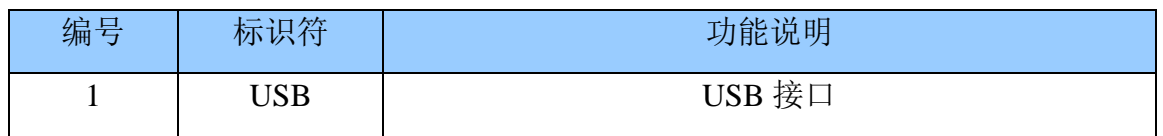

### <span id="page-8-2"></span>**10. RS485** 接口

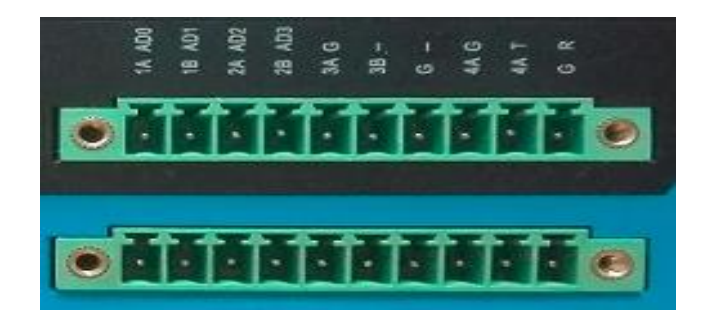

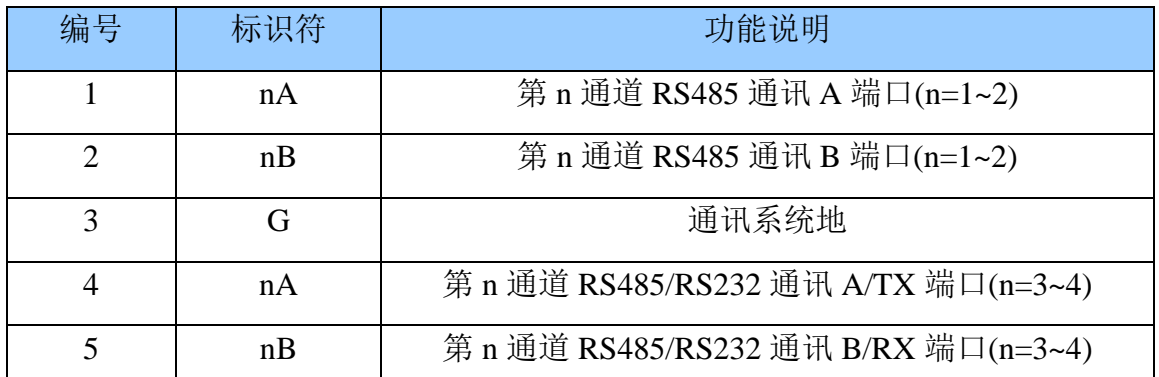

注: 第 3 通道和第 4 通道为 RS485 与 RS232 可选通道,通过内部跳选择。红色 表示选中。跳线选择功能如下图:

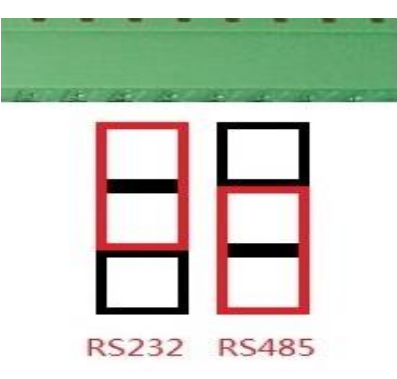

# <span id="page-9-0"></span>**11. ADC** 接口(**ADC**)

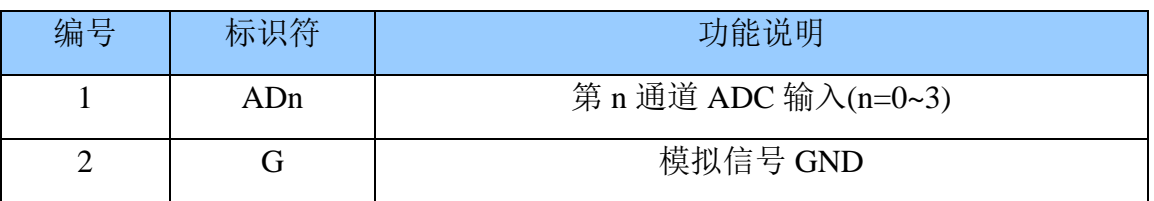

注:电压输入或者电流输入通过内部跳线选择,如下图

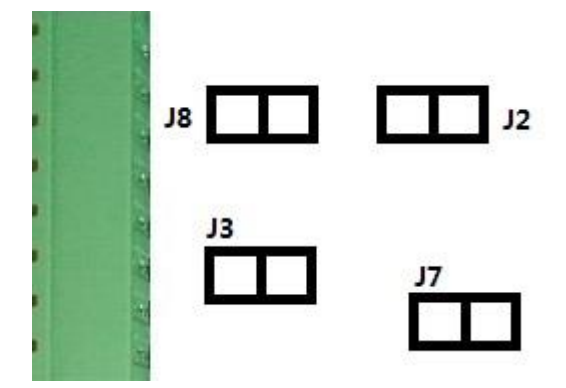

#### 说明:

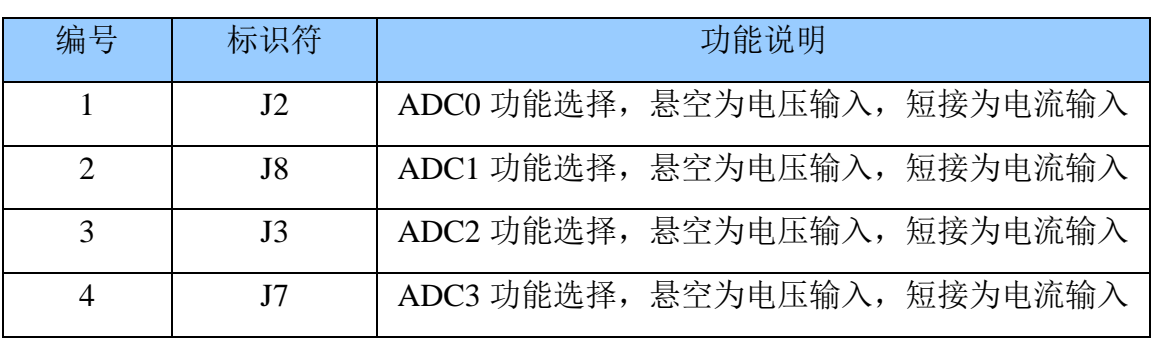

注: 电压输入或者电流输入通过内部跳线选择, 如下图

### <span id="page-9-1"></span>**12.** 调试口

河南康派智能技术有限公司

| 编号 | 标识符 | 功能说明            |
|----|-----|-----------------|
|    |     | 调试打印口 RS232-TX  |
|    |     | 调试打印口 RS232-RX  |
|    |     | 调试打印口 RS232-GND |

# <span id="page-10-0"></span>**13.** 指示灯

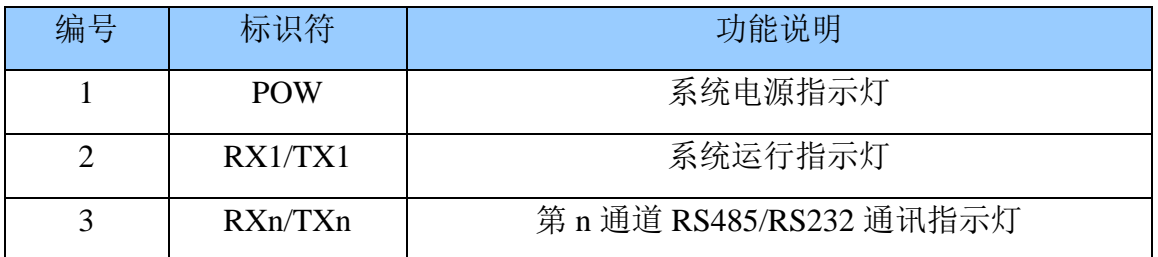

## <span id="page-10-1"></span>**14.** 驱动接口映射

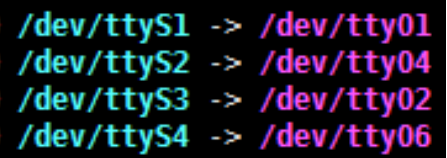

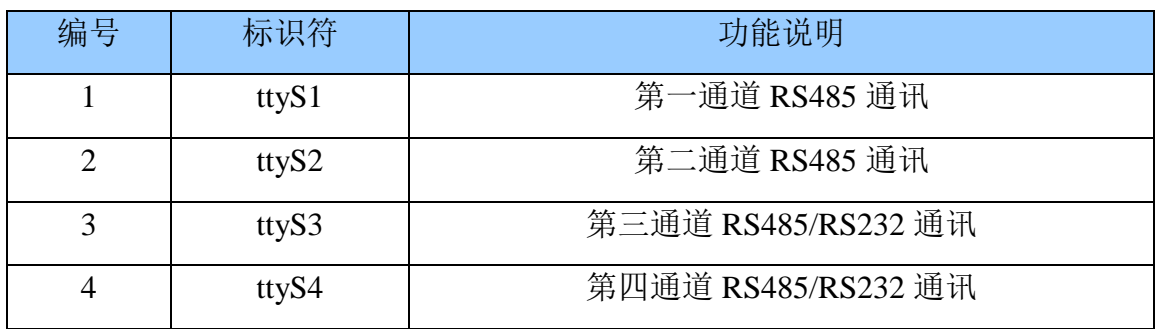

### <span id="page-11-0"></span>四、驱动实例

在系统的/program 目录下有相应的脚本文件,可以进行一些简单的测试。其 中要确保 startup.sh 文件里, 端口映射的正确的。文件内容见附录。

#### <span id="page-11-1"></span>**1. RS485/RS232** 接口驱动的使用

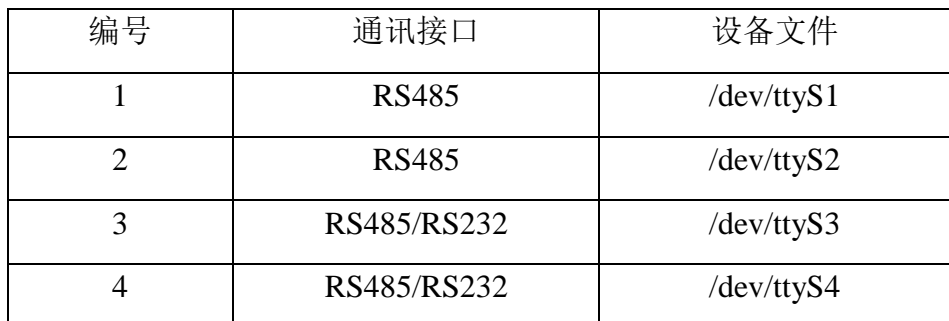

1.1 RS485/RS232 发送、接收数据

附录例程 2

#### <span id="page-11-2"></span>**2. GPRS** 操作

GPRS 拨号操作的相应文件,具体操作参考 GPRS 使用说明。

4G:对应的设备文件为 ttyUSB3。

2.1 GPRS 的 AT 指令使用

使用例子:4G:at\_u 2 AT

<span id="page-11-3"></span>**3.** 开关量输入操作

见附录 3

<span id="page-11-4"></span>**4.** 开关量输出操作

见附录 4

<span id="page-11-5"></span>**5. ADC** 操作

见附录 5

```
附录:
1、startup.sh 文件内容:
#!/bin/sh
ln -sf /dev/ttyO1 /dev/ttyS1
ln -sf /dev/ttyO4 /dev/ttyS2
ln -sf /dev/ttyO2 /dev/ttyS3
ln -sf /dev/ttyO6 /dev/ttyS4
2、串口测试例程
/******************串口测试程序******************/
#include <stdio.h>
#include <string.h>
\#include \leqmalloc.h>#include <sys/types.h>
#include <sys/stat.h>
#include <fcntl.h>
#include <unistd.h>
#include <termios.h>
#define max_buffer_size 100 /*bufffer size*/
/*******************************************/
int fd; 
int flag_close;
int open_serial(int k,int *fd)
{
    int sfd = -1;
    char str[100];
    sprintf(str,"/dev/ttyS%d",k);
    printf("open %s\n",str);
    sfd = open(str,O_RDWR|O_NOCTTY| O_NONBLOCK);
    if(sfd == -1)
```

```
 {
        perror(str);
        return -1;
     }
    else
    {
        *fd = sfd;return 0;
    }
}
/********************************************************************/
int main(int argc, char *argv[ ] )
{
    time_t tNow,tOld;
    int port;
    char sbuf[]={"12345678901234567890123456789012345678901234567890\n"};
    char sbufrec[256]={0};
    int sfd,retv,i,ncount=0,mcount = 0;
    struct termios opt;
    int length=sizeof(sbuf);
    /*************************************************************/
    if(argc<2)
    {
        printf("input erro :serial \langleno\rangle\n");
        return 0;
    }
    //open first serial
    port = atoi(argv[1]);open_serial(port,&fd);
```

```
/***************************************************************/
printf("ready for sending data...\n");
tcgetattr(fd,&opt);
cfmakeraw(&opt);
/**************************************************************/
cfsetospeed(&opt,B9600); /*set speed 9600bps*/
cfsetispeed(&opt,B9600);
/****************************************************************/
tcsetattr(fd,TCSANOW,&opt);
while(mcount < 5)
{
    retv=write(fd,sbuf,length); /*send data*/
    if(retv==-1){
        printf("write error .........\n");
    }
    else
    {
        printf("the number of char sent is %d\n\rightharpoonup", retv);
    }
    ncount=0;
    printf("ready for receiving data...\n");
    time(&tOld);
    tNow=tOld;
    ncount = 0;while((tNow-tOld) < 2) \qquad /*set timeout*/
    {
```

```
time(&tNow);
             retv=read(fd,&sbufrec[0],1); /*read data*/
             if(retv==-1){
                 //perror("read");
             }
             else
             {
                 printf("%02x",sbufrec[0]);
                 ncount+=1;
             }
         }
         mcount+=1;
         printf("\ln");
    flag\_close = close(fd);if(flag_close == -1) \frac{\text{N}}{\text{c}} /* close */
        printf("Close the Device1 failur!\n");
    return 0;
3、开关量输入测试例程
kin.sh 脚本内容:
```
#!/bin/sh

}

start\_num=0

while true;

do

}

cat /sys/class/gpio/gpio205/value

```
 cat /sys/class/gpio/gpio206/value
```
 cat /sys/class/gpio/gpio194/value cat /sys/class/gpio/gpio195/value cat /sys/class/gpio/gpio37/value echo "the next test" sleep 2;

done;

4、开关量输出测试例程

kout.sh 文件内容:

#!/bin/sh

start\_num=0

while true;

do

let "start\_num+=1"

if  $[$  "\$start\_num" = "2" ];

then

sync;

echo 1 > /sys/class/leds/KOUT1/brightness;

echo 1 > /sys/class/leds/KOUT2/brightness;

echo 1 > /sys/class/leds/KOUT3/brightness;

echo 1 > /sys/class/leds/KOUT4/brightness;

start\_num=0

else

echo 0 > /sys/class/leds/KOUT1/brightness;

echo 0 > /sys/class/leds/KOUT2/brightness;

echo 0 > /sys/class/leds/KOUT3/brightness;

echo 0 > /sys/class/leds/KOUT4/brightness;

fi

sleep 2;

done;

5、ADC 测试例程

adc.c 文件内容:

#include <stdio.h>

#include <fcntl.h>

#include <unistd.h>

#include <sys/types.h>

#include <sys/stat.h>

#include <sys/ioctl.h>

```
#define ADS_CHN0 _IO('g', 0x01)
```

```
int main(int argc, char *argv[ ] )
{
    int fd,ret;
    unsigned long val;
    if(argc<2)
    {
         printf("input erro :ads port(port = 0,1,...)\n");
         return 0;
    }
    int port = \text{atoi}(\text{argv}[1]);
    if ((\text{fd}=open("/dev/ads", O\_RDWR)) < 0){
         perror("open");
         printf("Error opening /dev/ads\n");
         return -1;
    }
    ret = ioctl(fd,(ADS_CHNO + port), & val);if(ret < 0){
```
- 18 -

```
printf("AD read port(%d) Error\n",port);
        return -1;
}
printf("val = %d\n",val);
printf("vol = %8.4fV\n",((float)val * 2.5)/4096.*2.);
printf("amp = %8.4fmA\n",((float)val * 2.5)/4096.*2. / 0.25);
close(fd);
```
}